# What's Going Wrong: LPAR Weights

Brian K. Wade, Ph.D. IBM Corporation bkw@us.ibm.com Version 2022-10-06.1

### Abstract

In my job I often look at MONWRITE data from customer systems. Recently I have seen a rash of data showing me CPCs where the LPAR weights were not set correctly. The consequences were less-than-optimal configurations and in some cases just plain poor operation.

In this presentation I review basic concepts about LPAR weight, the notion of entitlement, how to recognize configuration problems, and how to correct them. I also point out some techniques, tools, and references that might help.

### Agenda

- Basic concepts: weight, entitlement, polarization
- Ways things go wrong: problems and solutions
- Techniques: suggested practices
- Tools: some gadgets that might help
- Summary

## Basics

## What Are LPAR Weights?

- The PR/SM hypervisor distributes computing power to the LPARs it is managing
- The weights control how much power each LPAR is guaranteed to be able to use whenever it wants.
- In other words, the weights inform PR/SM of how to compromise when there is not enough power to satisfy all partitions' demands.

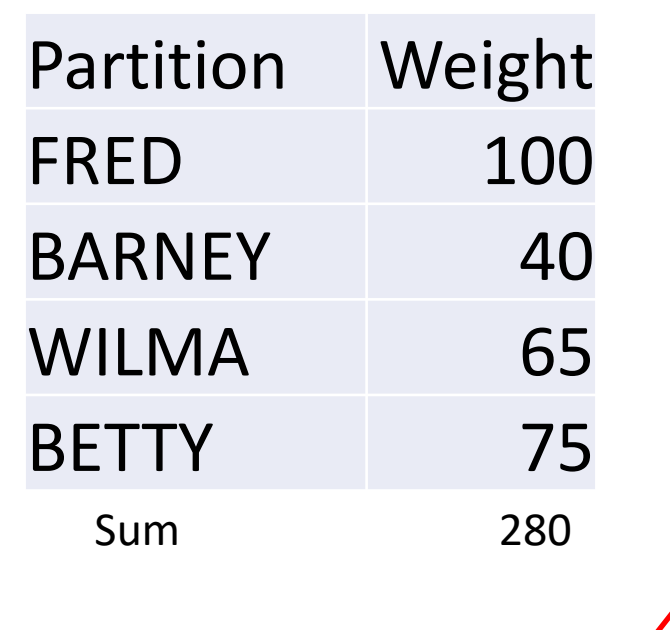

Betty% = 100 x (75/280) = 26.8

Power Guarantees, Percent of Total Available

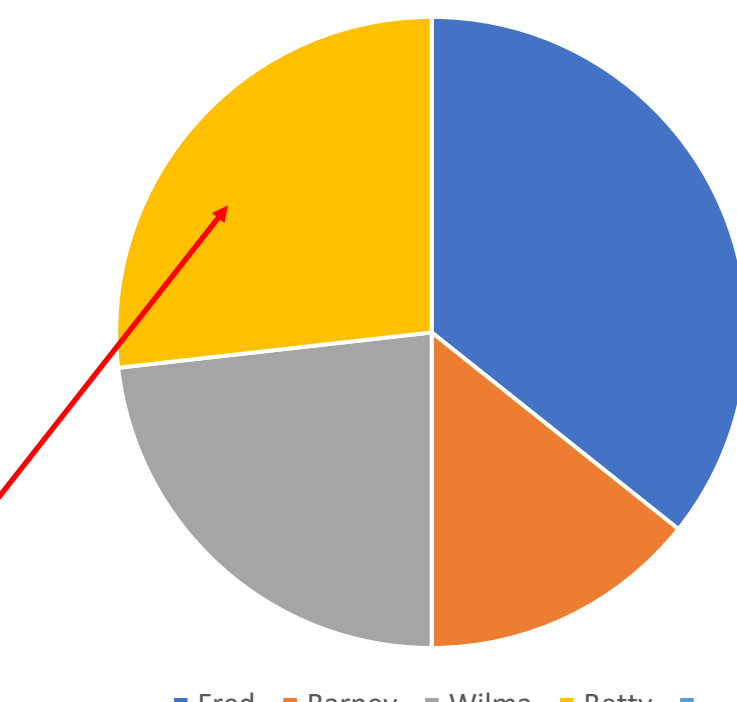

### Where Do We Set the Weights? (partition down)

• HMC or SE: Image activation profile

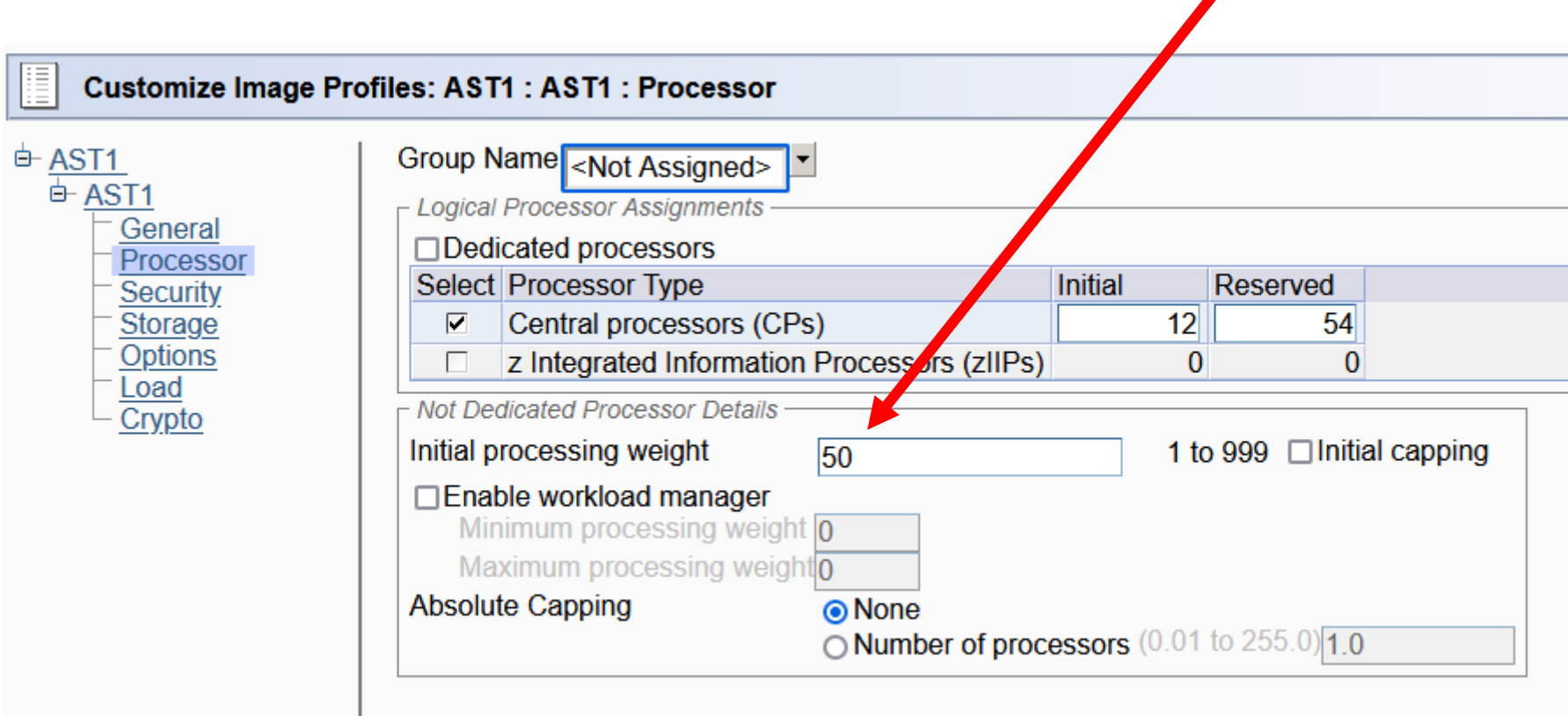

right here!

### Where Do We Set the Weights? (partition up)

• HMC or SE: Change LPAR Controls

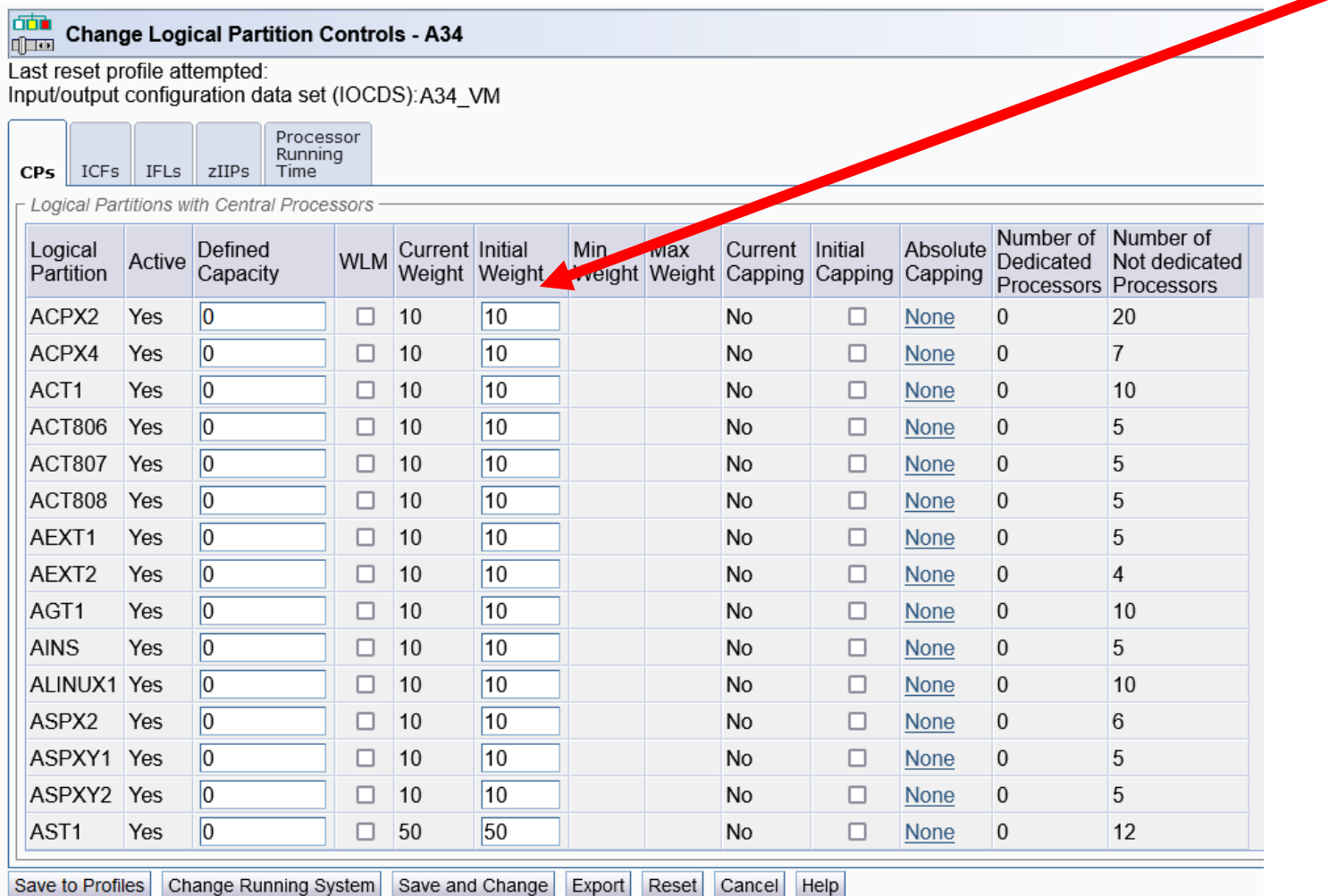

"Save and Change" to save to image activation profile and change the running system

right here!

then this

## The Notion of Entitlement

- **Entitlement:** what you can use whenever you want
- We calculate each LPAR's **entitlement** from:
	- # of shared physical cores, and
	- the LPAR's weight, and
	- the sum of the weights
- Entitlement is expressed in units of **cores' worth of power.**
- Usually we multiply by 100.

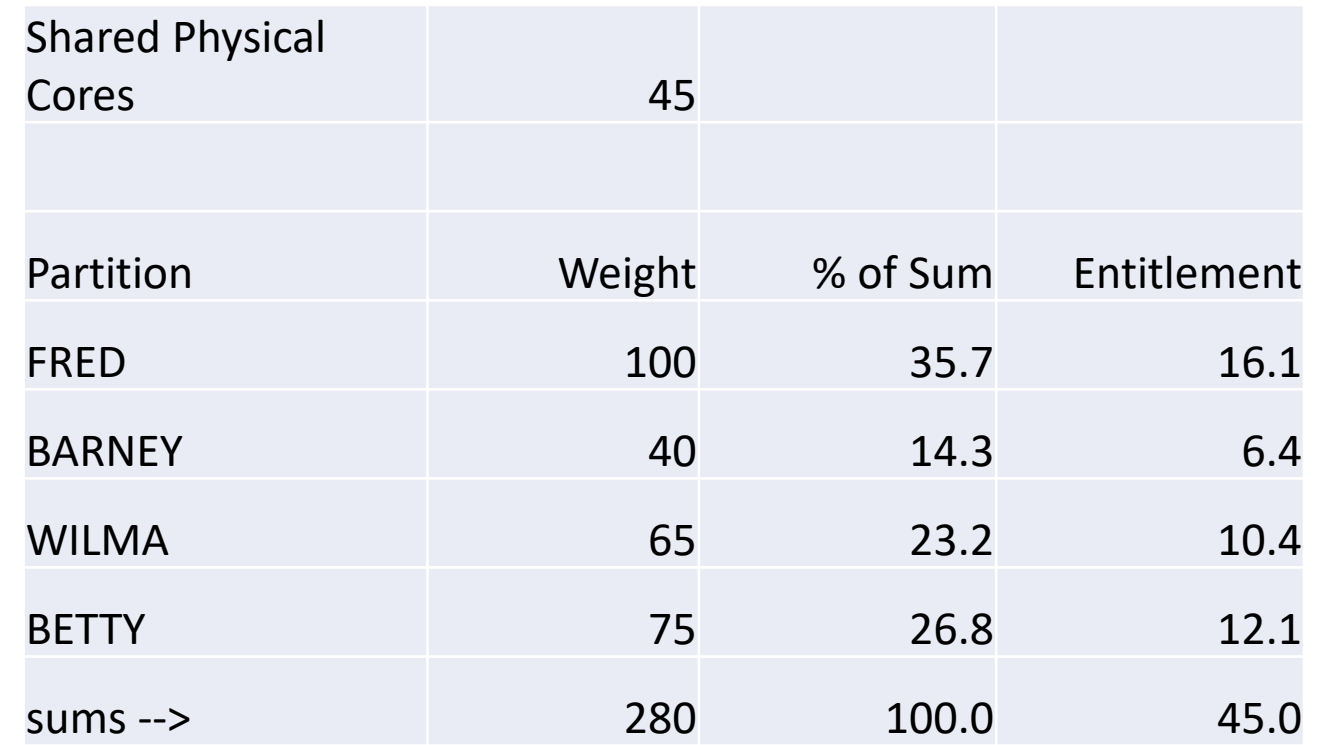

**For example:**  $E(FRED) = 45 * (100/280) = 16.1$  (we usually x100 = 1607)

### Polarization: Effect of Entitlement on Logical Cores

- PR/SM spreads entitlement unevenly over the logical cores
- PR/SM places the entitled cores in the machine topology in such a way that the partitions are less likely to interfere with one another's caches
- Operating system should try to run on only its entitled cores whenever possible

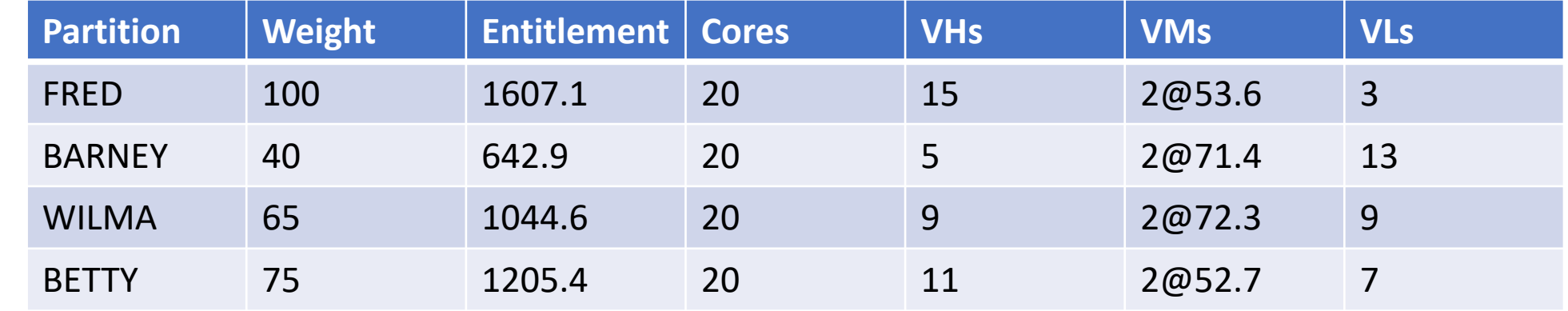

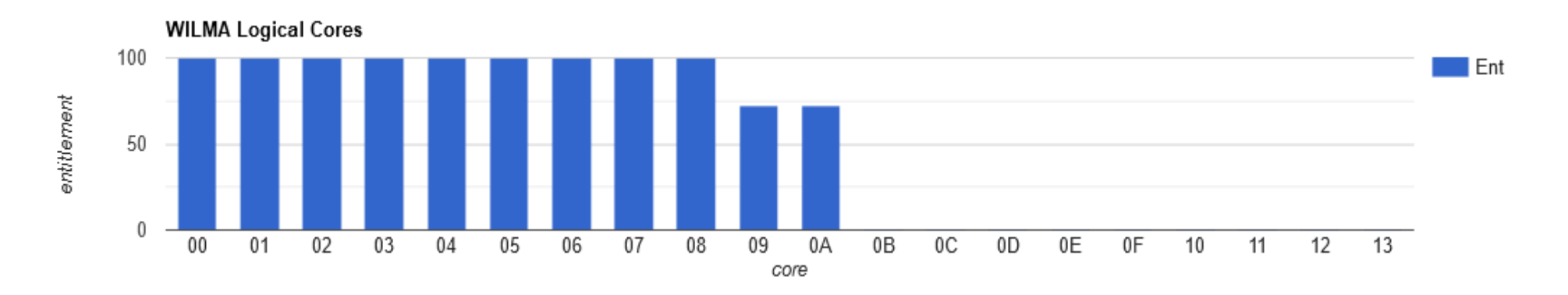

# Ways Things Go Wrong

### Problem 1: Unusable Entitlement

- LPAR13 has 22 logical cores but entitlement 2667
- It cannot possibly run 2667% core-busy
- Other LPARs are deprived of entitled power
	- Some VLs could have been VMs or VHs
	- Some VMs could have been VHs
- **u** finds these for you right away

From Perfkit FCX306 LSHARACT

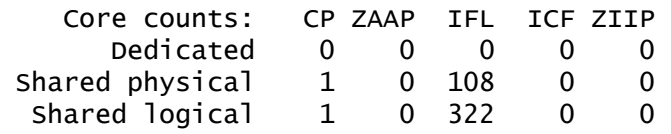

(edited to show IFL cores only)

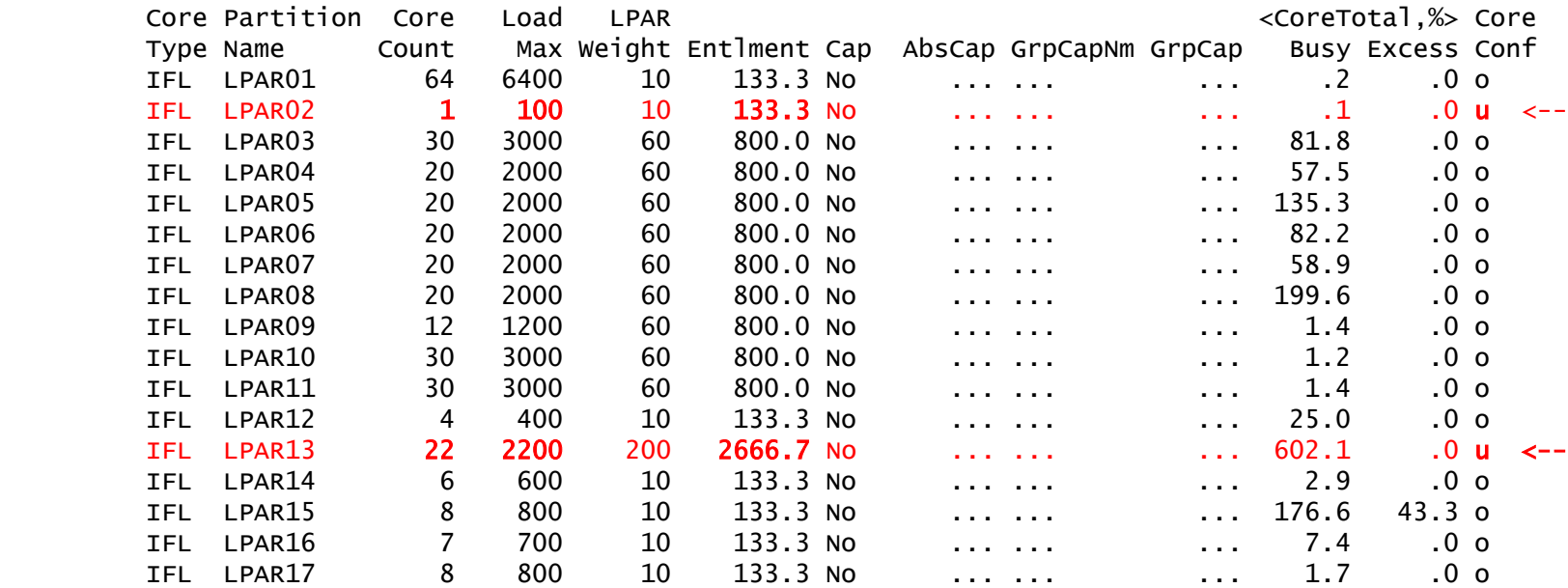

### Solution 1: Change the Weights

- I changed the weights of several LPARs just a little bit
- This left LPAR02 and LPAR13 fully entitled and increased the entitlements of the other LPARs

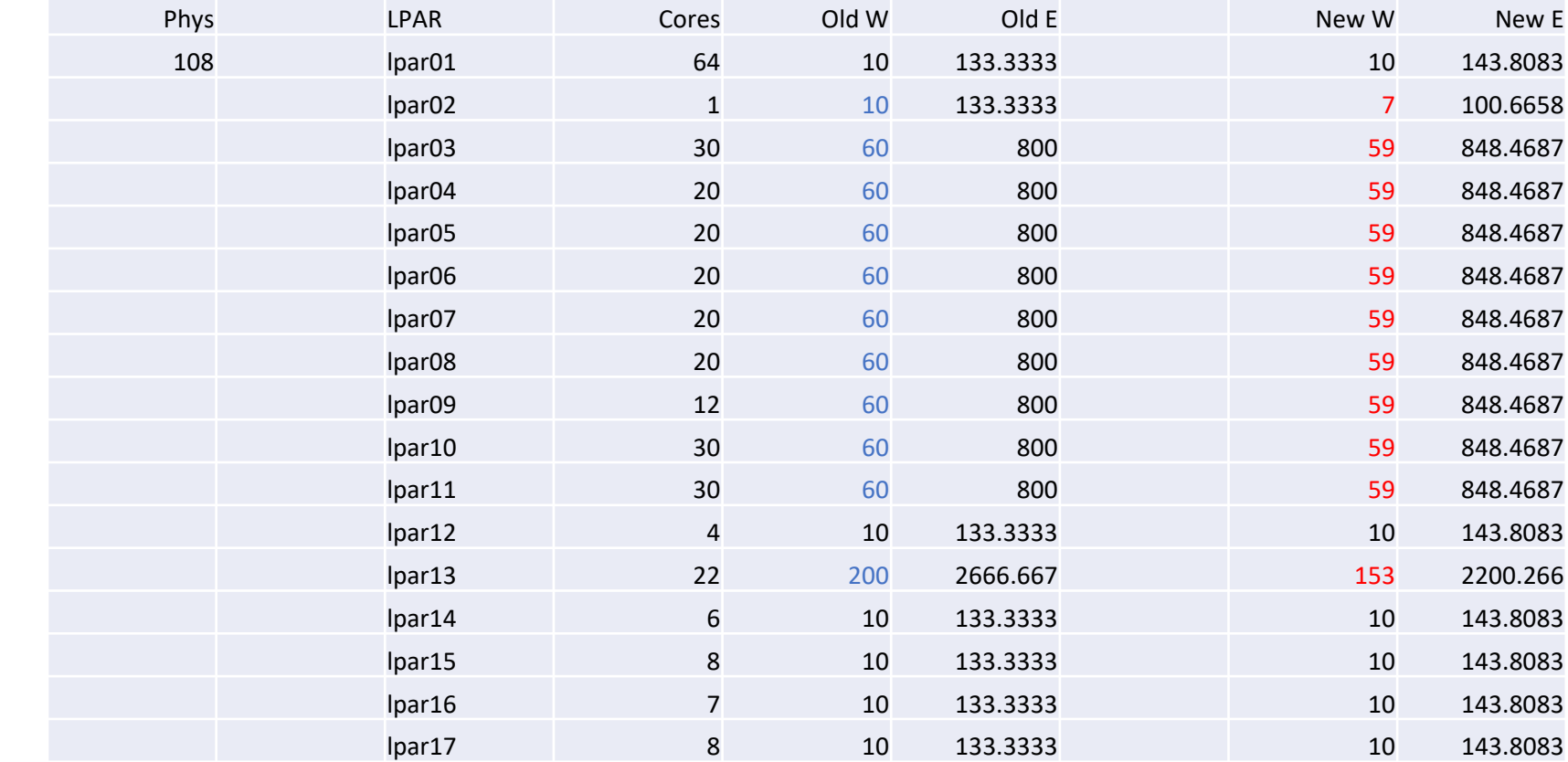

## Problem 2: Excess Logical Cores

From Perfkit FCX306 LSHARACT

- LPAR03 has 11 logical cores but entitleme of only 406.4
- Its logical cores:
	- 3 VH
	- 2 VM of 53 each
	- **6 VL**
- **o** finds these for y right away

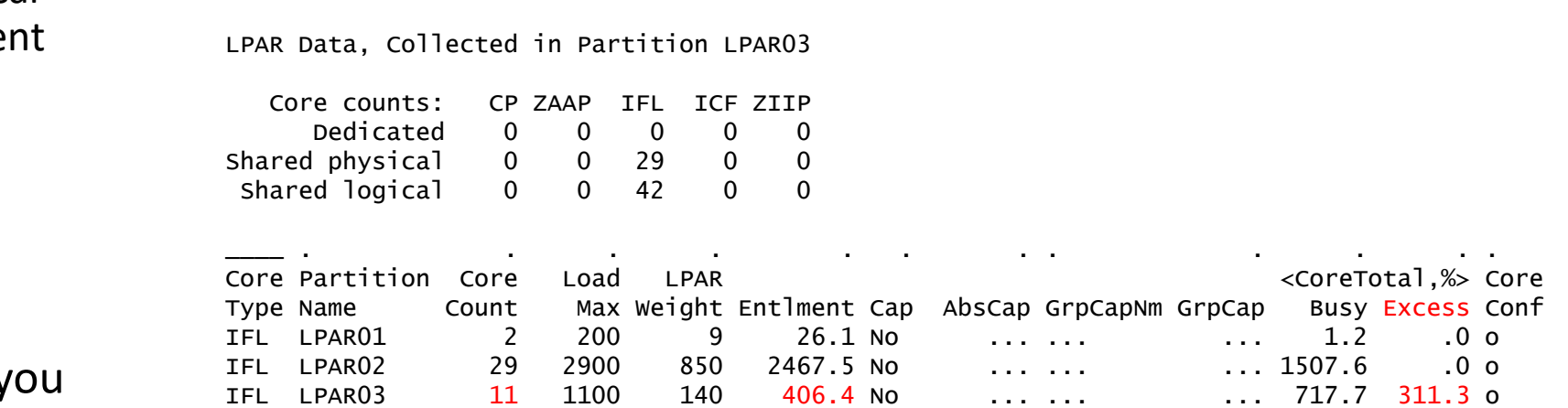

• Notice column **"Excess"**. LPAR03 is nontrivially running on unentitled power.

### LPAR03 and Unentitled Power

core utilization

- I produced this from FCX306 INTERIM LSHARACT, plotting the "Entlment" and "Excess" values for LPAR03
- We can see LPAR03 is habitually getting its work done on VLs
- This is bad because VLs are exposed to:
	- PR/SM dispatch delay
	- Suddenly having no power at all
- This partition probably needs more entitlement

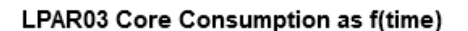

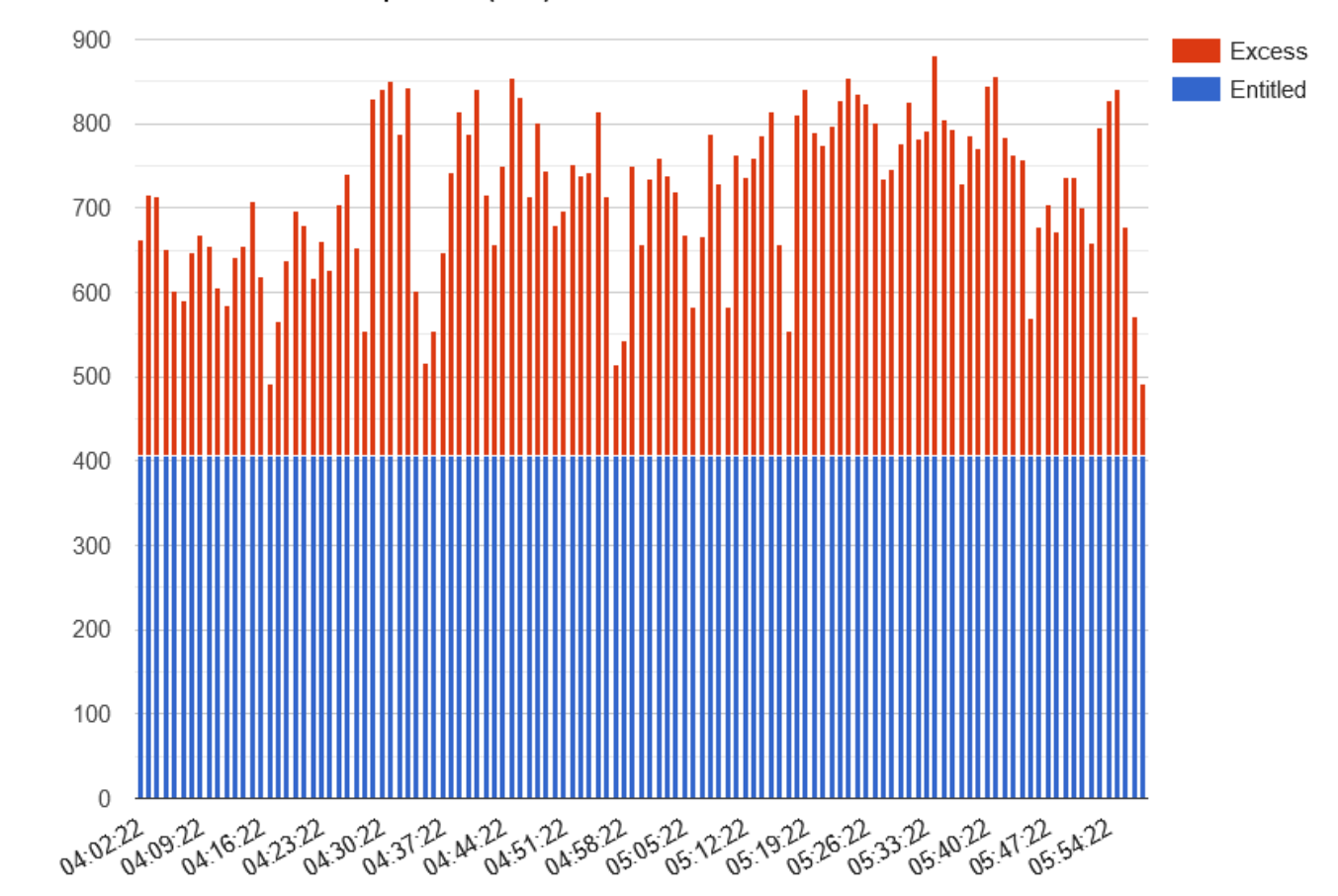

### Hazard of Running on Unentitled Power

22

Metric

- PR/SM does not guarantee a VM or VL a premium dispatch experience
- Workload suffers "suspend time"
- "Suspend time" is time the logical core wanted to run but PR/SM didn't run it
- The workload gets delayed

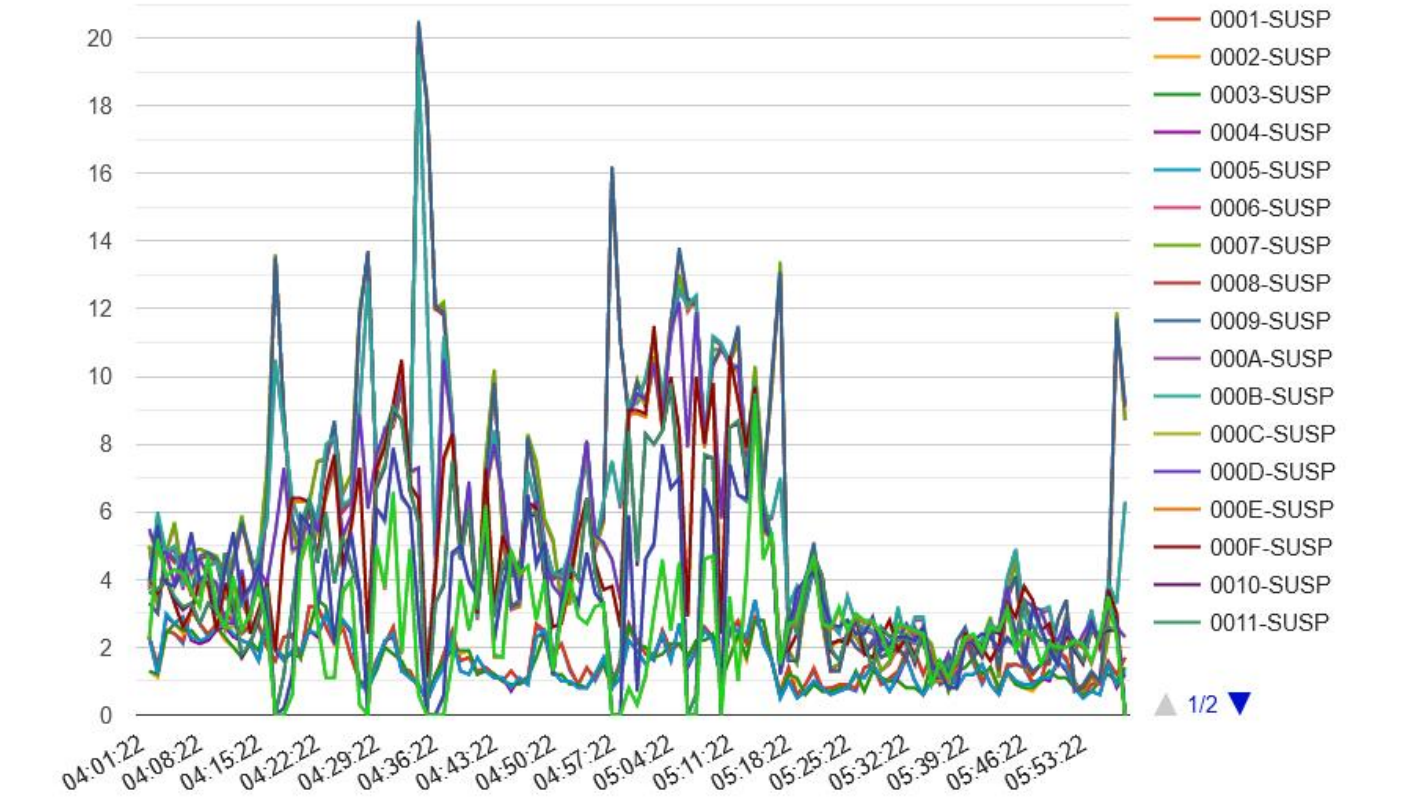

 $- 0000 - SUBP$ 

#### D050622B FCX304 CPU Behavior as f(time)

## Suspend Time: Consequence for Guests

- The guest Diag x'9C' rate peak exactly lines up with the moment at which logical CPUs 06, 07, 08, and 09 experienced a suspend peak
- Those logical CPUs are vertical-mediums
- One or more virtual CPUs were stuck on those logical CPUs
- Their friends tried to unstick them
- This is pure overhead
	- Guest overhead: looping and issuing Diag x'9C'

User diag rate, /sec

• CP overhead: excess simulation

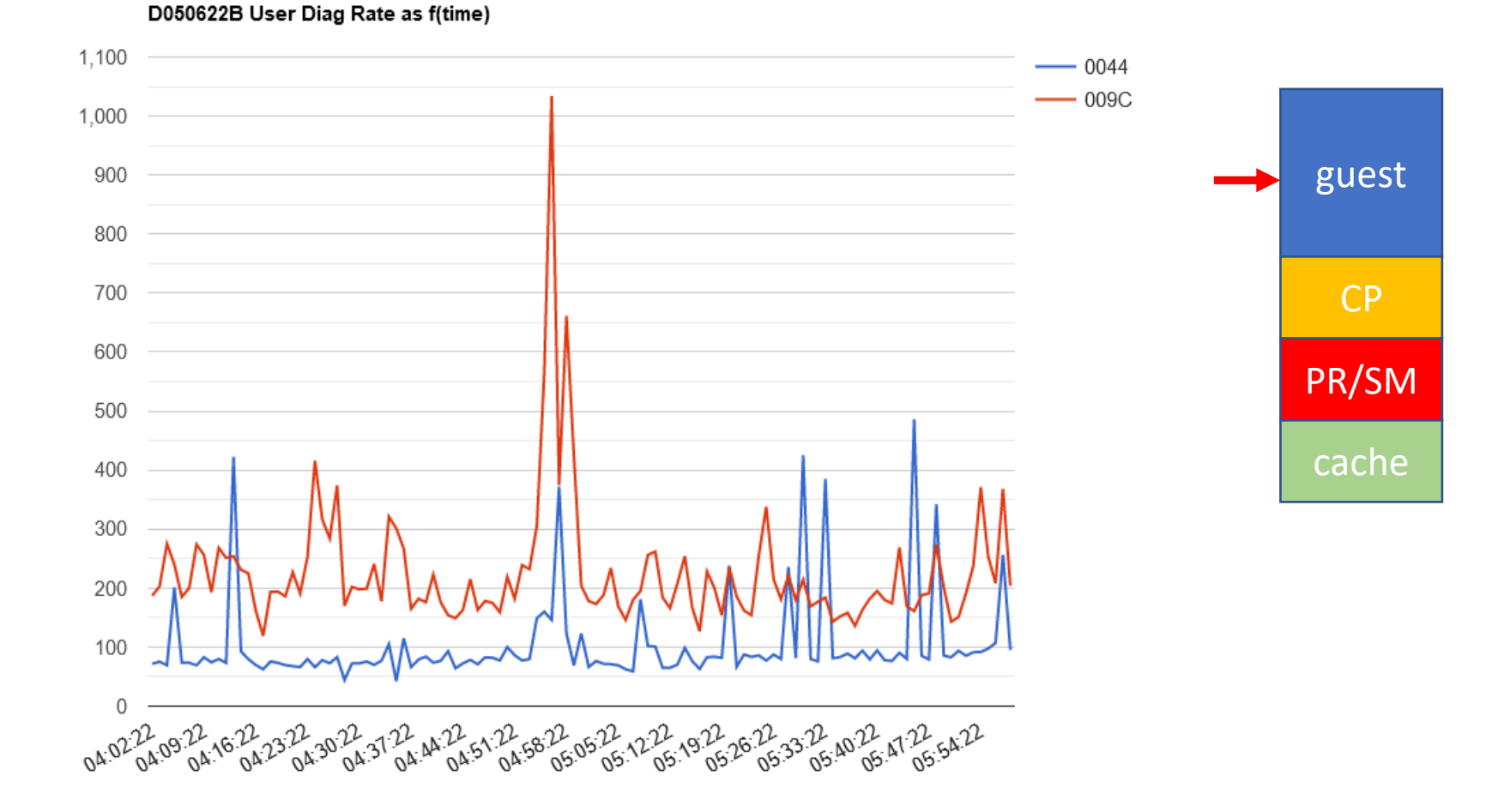

### Suspend Time: Consequence for CP

- CP has spin locks too and itself issues Diag x'9C' to wake up nonrunning holders
- In a partition running on entitled power, the CP Diag x'9C' rates are usually near zero
- When CP has to use Diag x'9C' nontrivially, CP efficiency drops
- This is pure overhead
	- CP spinning and issuing Diag x'9C'

Metric

• PR/SM handling the excess simulation

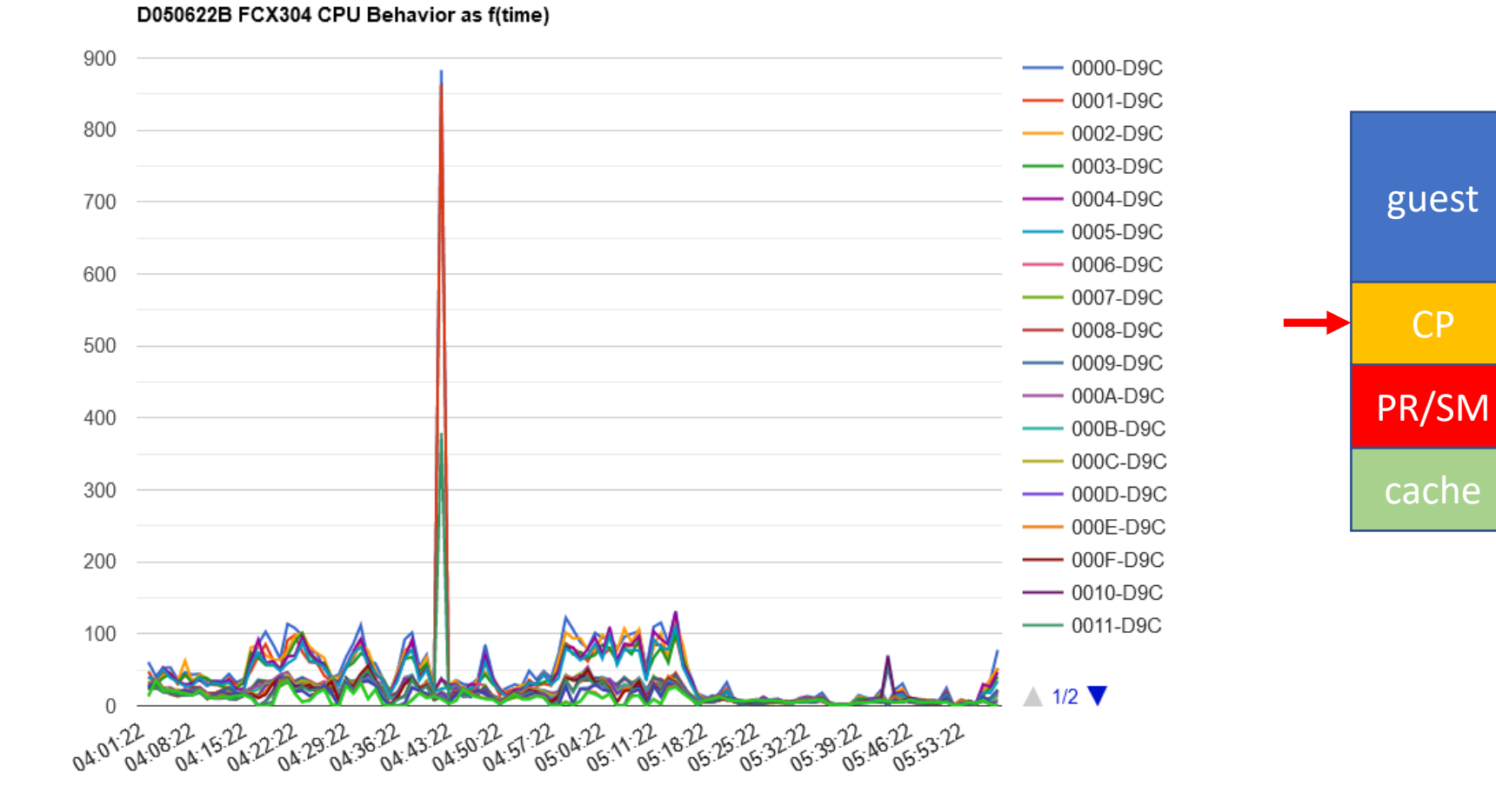

CP

## Suspend Time: Consequence for PR/SM

- PR/SM has to field all those Diag x'9C' invocations CP is doing
- Dispatching VLs is more complex than dispatching VHs

Core busy, percent

- All of this increases PR/SM overhead
- In a well-configured system the PR/SM overhead is about zero
- This CPC is using about 0.23 of a core on PR/SM overhead

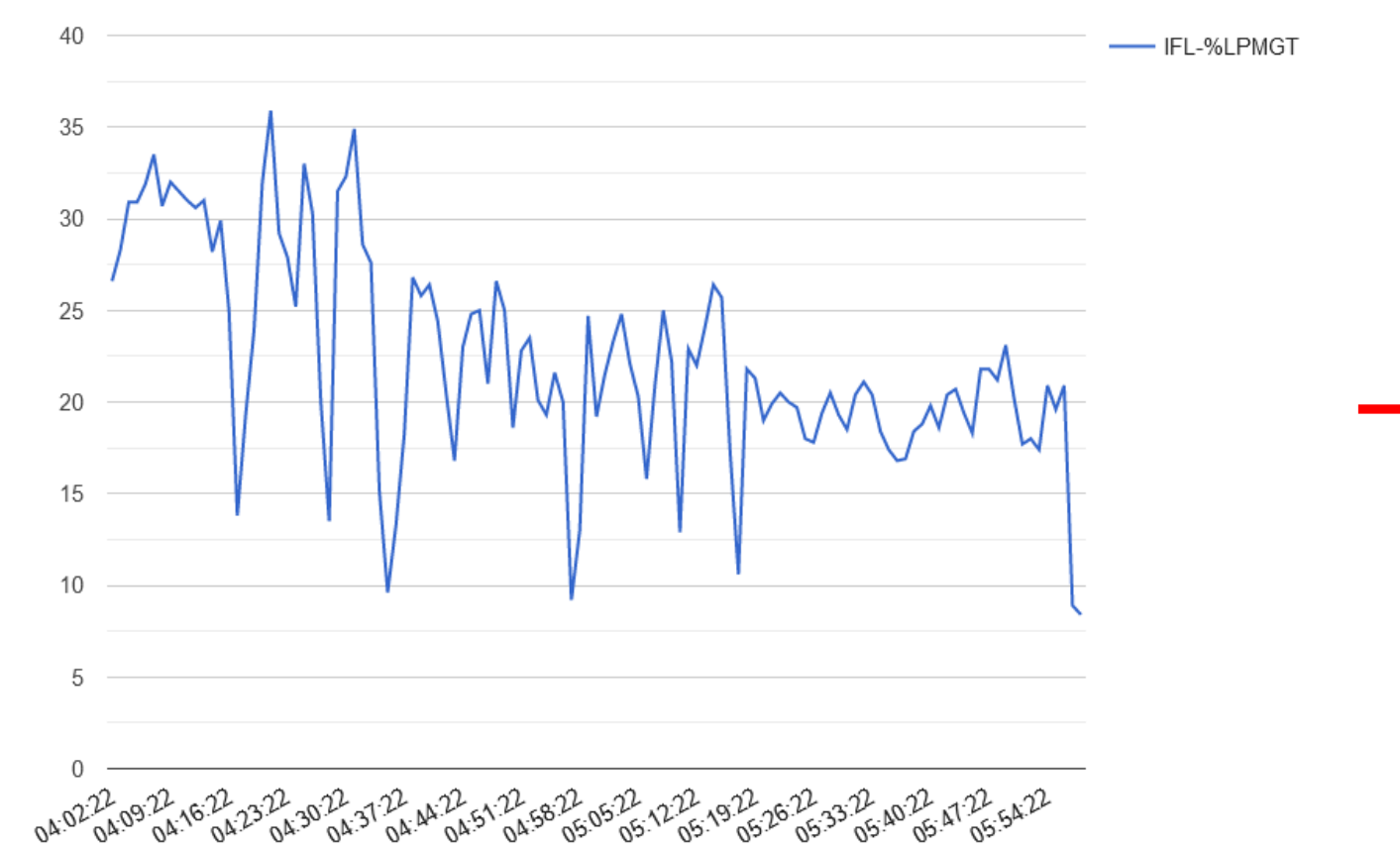

cache

PR/SM

guest

CP

#### D050622B CPC Physical Type Utilization as f(time)

### Cache Impact of Using Unentitled Power

- Non-VH logical cores:
	- Have a preferred dispatch location, but
	- They are exposed to being dragged elsewhere to be run
- This dragging can decrease cache effectiveness, thereby increasing CPI, thereby decreasing efficiency
- This too is pure overhead

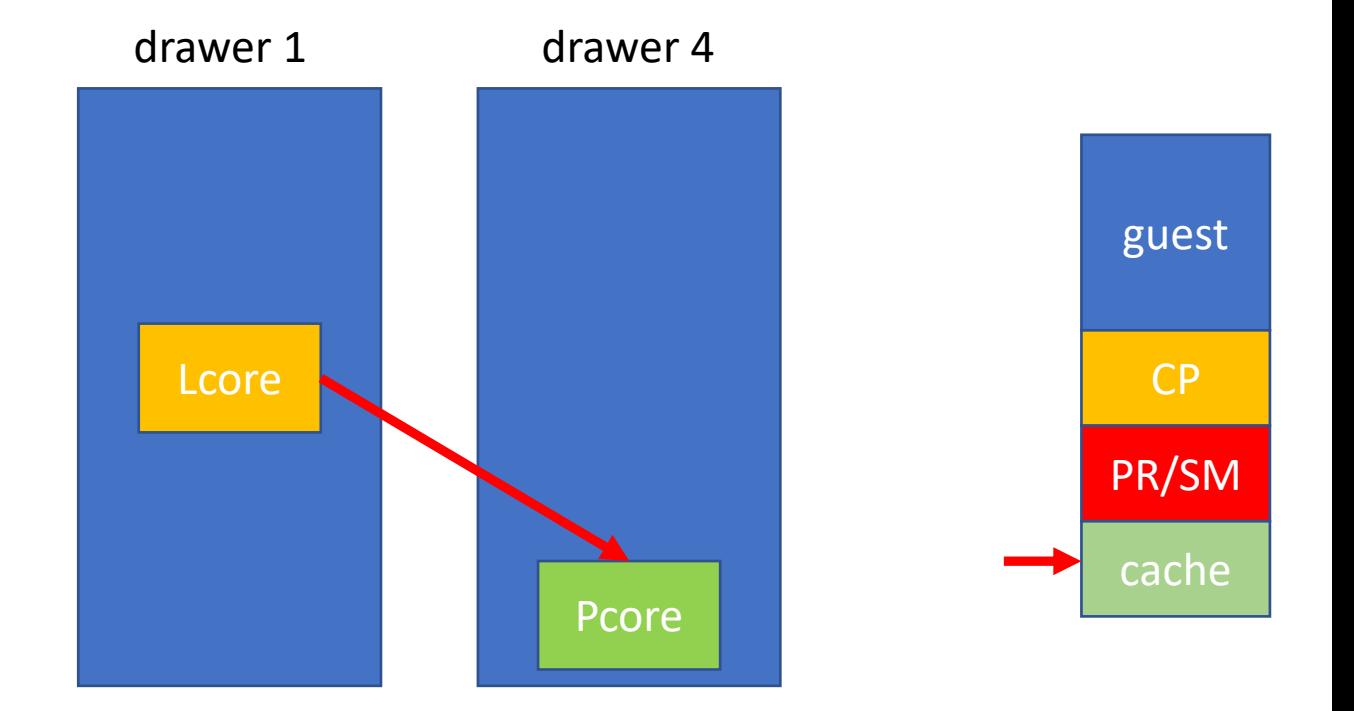

## Solution 2: Adjust Something!

#### • **Are weights too small?**

- Partitions should be getting their work done on entitled power
- Set entitlements correctly for demands of workload
- **Are logical core counts too large?**
	- Set logical core counts according to entitlements
	- No more than 1-2 VL logical cores per partition
- **Maybe move some weight from LPAR02 to LPAR03**

From Perfkit FCX306 LSHARACT

LPAR Data, Collected in Partition LPAR03

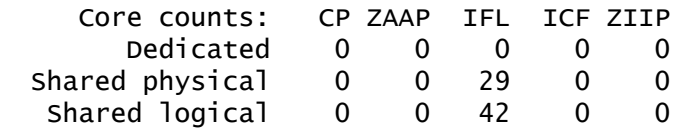

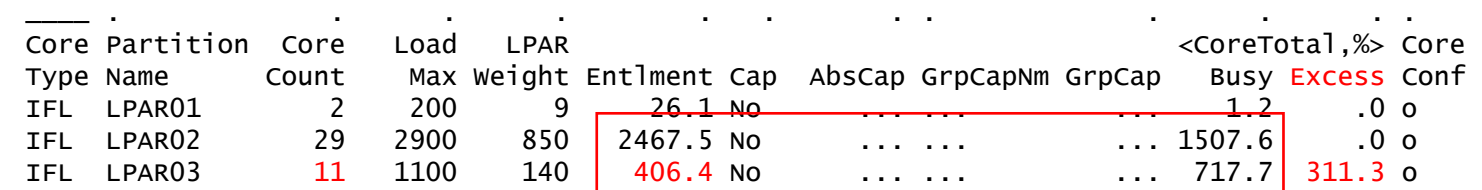

LPAR02: high E, low util LPAR03: low E, high util Maybe move some weight?

# Techniques

## Technique: Use Obvious, Intuitive Weights

- Some people just assign weights based on "feel"
	- They do what "feels right"
- Some people try for sum=1000
	- This makes the weights portray percentages
	- They think this helps
- Both techniques hurt us because we can't immediately see entitlement problems
- **Make sum of weights = 10 \* (# of shared physical cores)**
- **This makes each entitlement = weight/10**

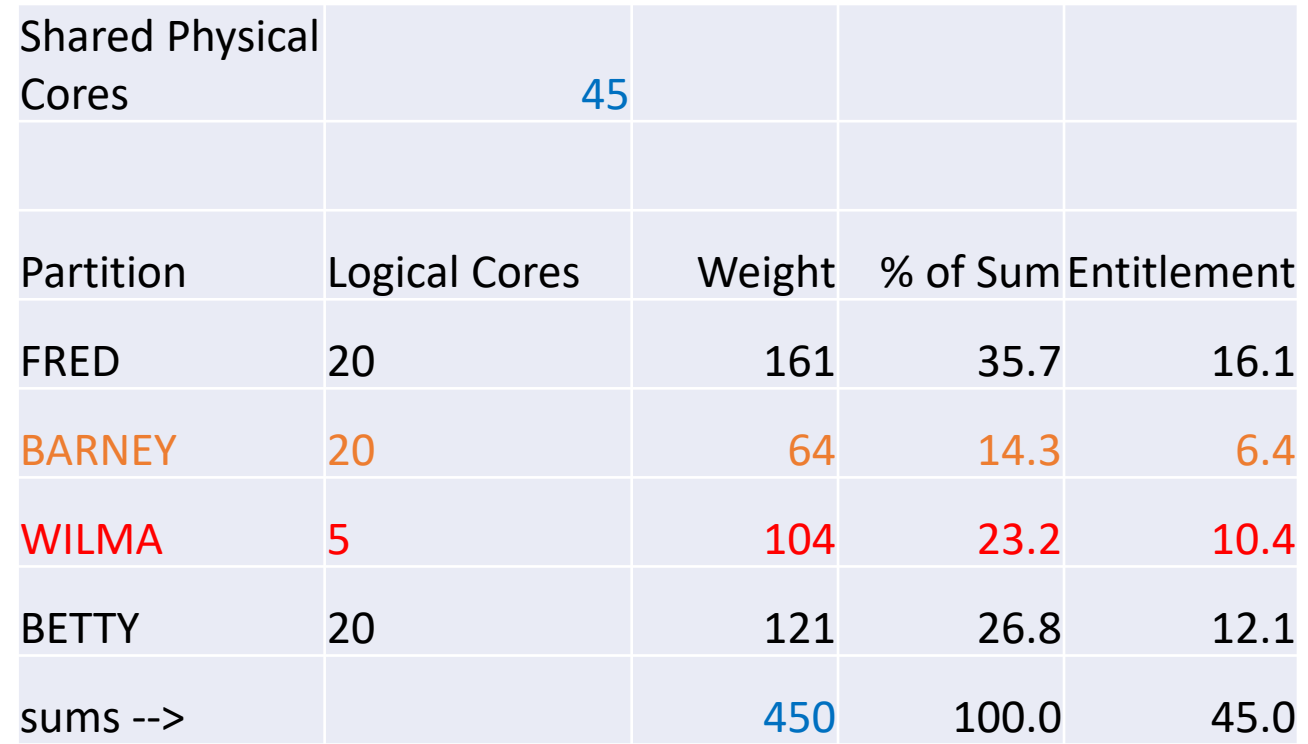

BARNEY might have a problem WILMA definitely has a problem

## Technique: Change When Needed

right here

• HMC or SE: Change Logical Partition Controls

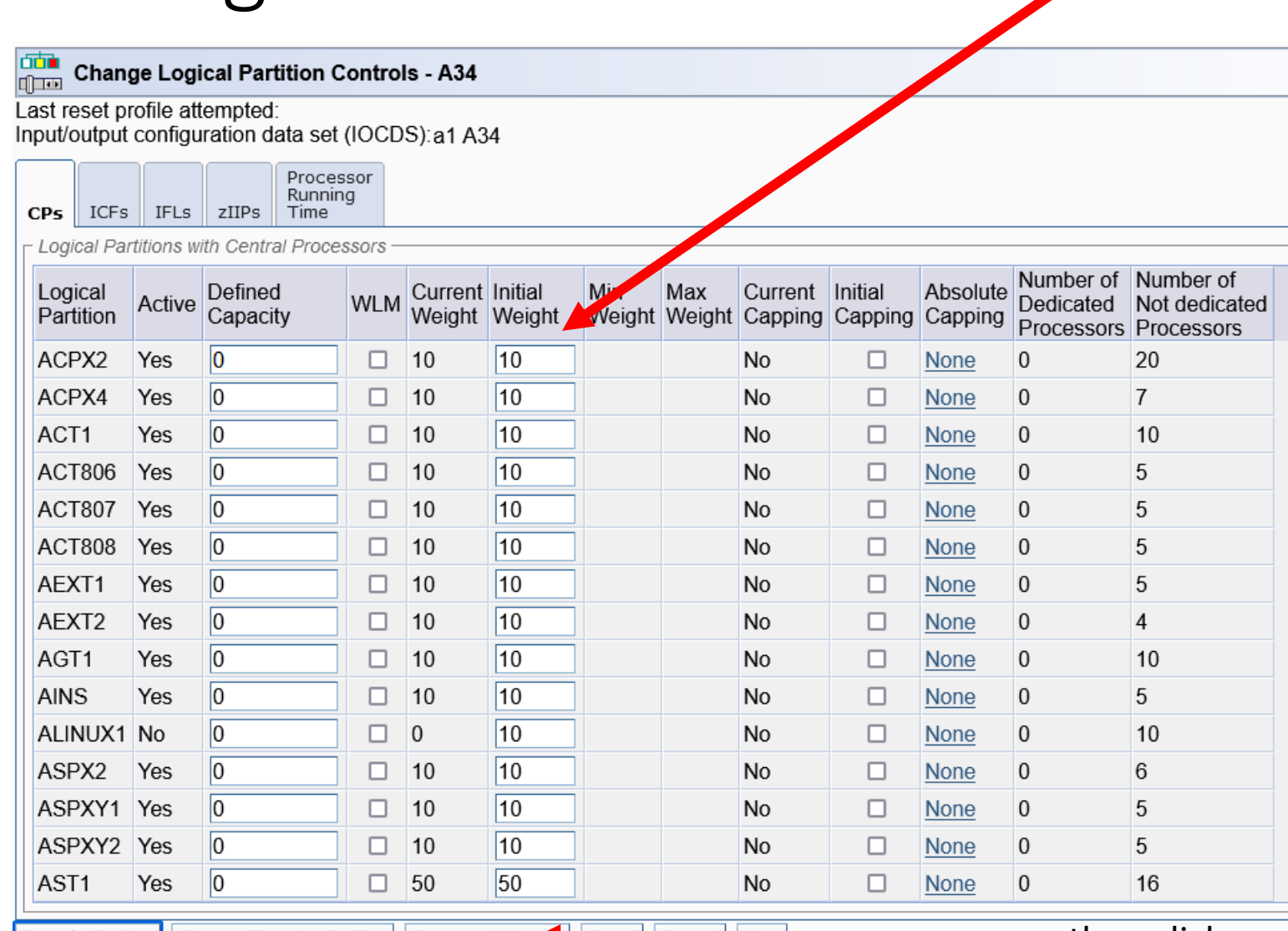

Save to Profiles Change Running System Save and Chan <mark>استخدمی م</mark>

### Technique: Use Medium Unparking

- z/VM 6.4 and 7.1 were *too aggressive* in unparking VLs
- Unnecessary use of VLs contributes to suspend time and PR/SM overhead
- On z/VM 7.1, configure for *medium unparking*
	- In system configuration file, code SRM UNPARKING MEDIUM
	- Via CP command, issue CP SET SRM UNPARKING MEDIUM
- z/VM 7.2 and later use medium unparking by default

### Technique: Best Practices

- Know your workloads' needs for power
	- This requires observation and iteration
- Set entitlements to match workloads' needs
- Use obvious, intuitive weights
- Define only 1-2 VL cores per partition
- Check your work: FCX306 LSHARACT
- Run with medium unparking (if z/VM 7.1 or earlier, you must set this)
	- Keeps unnecessary VLs parked
- Measure and adjust as needed
	- Do not be afraid to change

# Tools

### Tool: LPAR Entitlement Calculator

Tell us about your LPARs:

• www.vm.ibm.com hosts an entitlement calculator

Fill out the form, then click here --> Calculate

Number of shared physical cores: 45

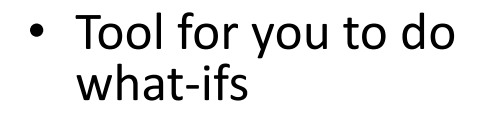

- Type in some basic data
- Click "Calculate"

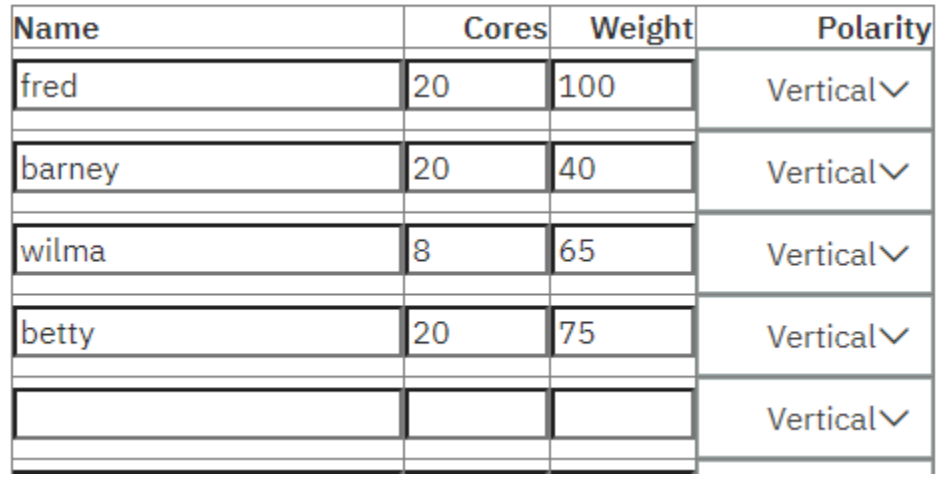

<-- 8 cores on purpose

The tool is here: https://www.vm.ibm.com/perf/tips/calcent.cgi

### LPAR Entitlement Calculator: Output

#### **LPAR Entitlement Calculator**

Here is the result of your what-if.

To try another what-if, just use the browser's BACK button, change your form, and calculate again.

Shared physical cores: 45

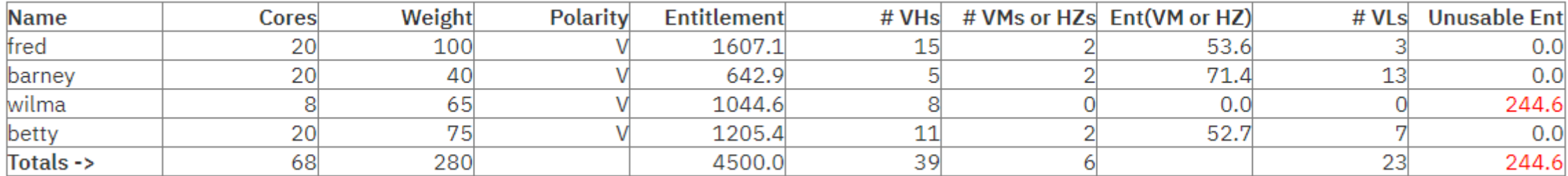

#### In this case we see Wilma has too few logical cores for its entitlement.

### Tool: CALCENT, A Better FCX306 LSHARACT

For type IFL: 29 physical cores, 0 dedicated, 29 in shared pool, 42 shared logical cores, WS 999

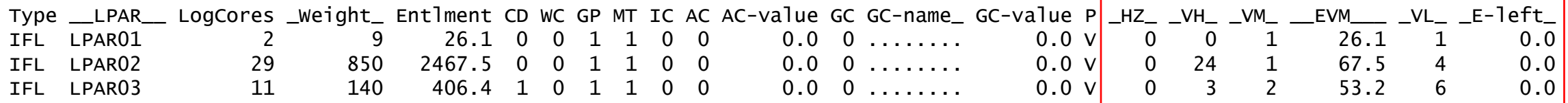

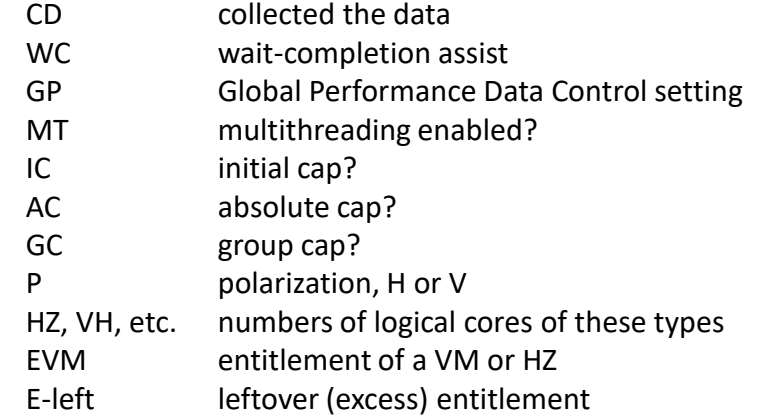

https://www.vm.ibm.com/download/packages/descript.cgi?CALCENT

• Uses MONWRITE file as input

• Writes a nice table

• Shows core polarities

### Tool: D0R16TOP, Machine Topology

- Uses MONWRITE file as input
- Displays actual locations of Pcores
- Displays preferred dispatch locations of Lcores
- Requires z16 or later and CP with VM66532

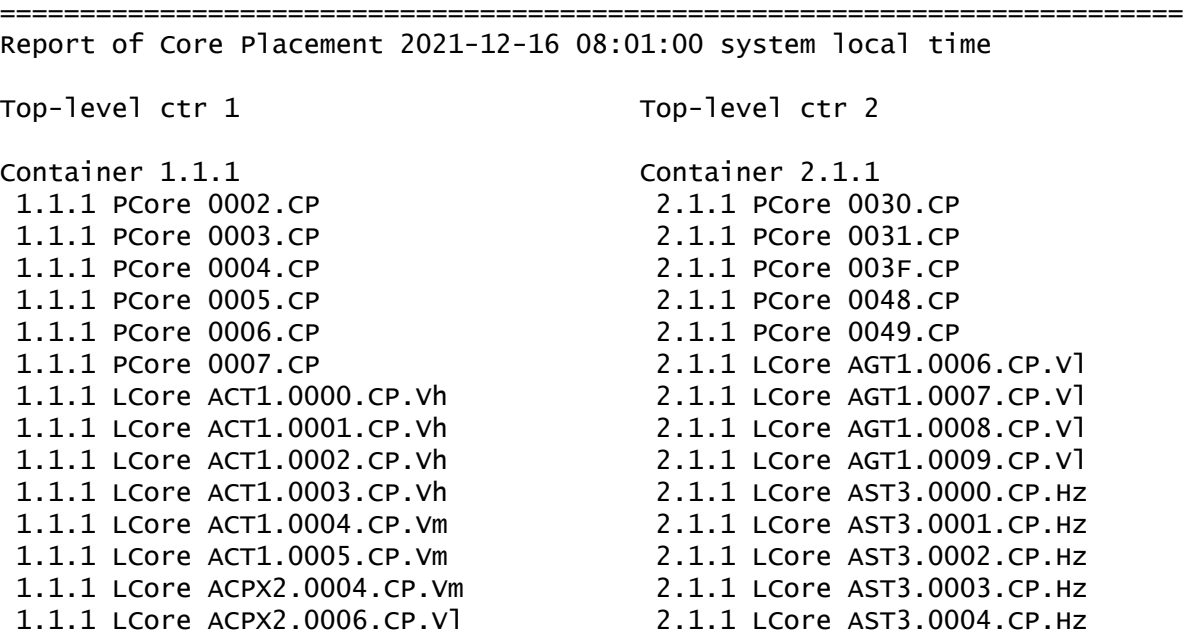

*much longer*

https://www.vm.ibm.com/download/packages/descript.cgi?D0R16TOP

*much wider*

# When Using SMT-2, Remember This

### "Core" Is Not The Same As "CPU"

#### **Core**

- Machine has physical **cores**
	- Two CPUs per core
- Partition has logical **cores**
	- Two CPUs per core
- In the image activation profile, you are giving the partition **logical cores**
- Entitlements are in terms of **cores' worth of power**
- PR/SM dispatches logical **cores** onto physical **cores**
- z/VM parks **cores** based on **core utilization** and **available core power**
- These utilizations are **core** utilization:
	- FCX302 PHYSLOG
	- FCX126 LPAR
	- FCX202 LPARLOG
	- FCX306 LSHARACT
	- FCX299 PUCFGLOG

### **CPU**

- These utilizations are **CPU** utilization:
	- FCX100 CPU
	- FCX144 PROCLOG
	- FCX225 SYSSUMLG
	- FCX304 PRCLOG
	- All the user utilization reports (FCX112 USER, FCX162 USERLOG, FCX288 USRMPLOG, etc.)

References:

- "SMT Vocabulary Tips", https://www.vm.ibm.com/perf/tips/smtvocab.html
- "CPU Utilization in an SMT World", https://www.vm.ibm.com/perf/tips/smtutil.html

### Core-Busy vs. CPU-Busy

Example 1: Logical Processor Busy as f(time)

 $\overline{A}$ • While the core  $\overline{\phantom{0}}$  Core - Processor-0 is dispatched, - Processor-1 its CPUs go in and out of 3 busy The curves are separated by height only as a visual aid. Look only at the • **Core**  Busy or not square wave shapes: running vs. **utilization is**   $\overline{2}$ waiting. **not the same as CPU**  Core: 60 busy intervals **utilization** Processor 0: 40 busy intervals Processor 1: 30 busy intervals $\overline{1}$ • Use the correct Perfkit reports  $\mathbf 0$ 20 60 80 100  $\overline{0}$ 40

# Summary

### Summary

- Know what LPAR weight is and where to change it
- Know what entitlement is
- Know how entitlement relates to logical core count
- Know the common pitfalls
- Do not be afraid to make changes

### References

- "Topics in LPAR Performance", https://www.vm.ibm.com/library/presentations/lparperf.pdf
- "Brian's z/VM Performance Best Practices", https://www.vm.ibm.com/perf/tips/bestp.html
- "Controlling Vertical-Low Logical Cores", https://www.vm.ibm.com/perf/tips/unpark.html
- "LPAR Entitlement Calculator", https://www.vm.ibm.com/perf/tips/calcent.cgi
- "Understanding z/VM HiperDispatch", https://www.vm.ibm.com/perf/tips/zvmhd.html
- "Understanding z/VM CPU Utilization", https://www.vm.ibm.com/perf/tips/lparinfo.html
- "SMT Vocabulary Tips", https://www.vm.ibm.com/perf/tips/smtvocab.html
- "CPU Utilization in an SMT World", https://www.vm.ibm.com/perf/tips/smtutil.html